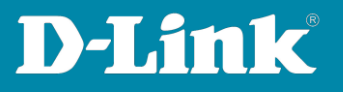

## **Anleitung zur Einrichtung des Switches für Telekom Magenta TV** (T-Home Entertain)

Für DGS-1210-xx Rev.F und G

Diese Anleitung geht davon aus, dass Ihr Switch auf Standardeinstellungen gesetzt ist. Der Switch hat standardmäßig die IP-Adresse **10.90.90.90** mit Subnetz-Maske 255.0.0.0. Passen Sie die LAN-Verbindung des PC bitte entsprechend an, um auf die Konfiguration des Switches zugreifen zu können.

Alternativ nutzen Sie die Software **D-Link Network Assistent**, die Sie auf der CD finden, die dem Switch beiliegt, oder über unsere Webseite <http://www.dlink.com/de/de> im Support-Bereich Ihres Switch-Modells herunterladen können.

Mit dem **D-Link Network Assistent** können Sie die IP-Adresse Ihres Switches Ihrem Netzwerk anpassen.

**Wichtig:** Stellen Sie bitte sicher, dass die aktuelle Firmware in Ihrem Switch installiert ist, die Sie über unsere Webseite<http://www.dlink.com/de/de> im Support-Bereich Ihres Switch-Modells herunterladen können.

1. Starten Sie einen Webbrowser (Internet Explorer, Firefox, …) und rufen die IP- Adresse Ihres Switches auf.

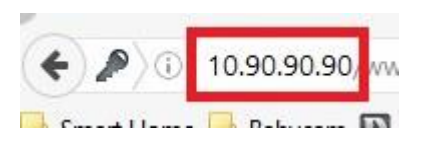

- 2. Loggen Sie sich ein. Standardmäßig ist das Kennwort **admin**.
- 3. Auf der linken Seite wählen Sie das Menü **L2 Funktionen**, dann **Multicast** und dann **IGMP Snooping** aus.

Bei **IGMP Snooping** wählen Sie **Aktiviert** aus, setzen bei An alle Ports melden einen Haken und klicken auf **Übernehmen**.

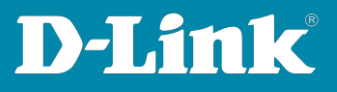

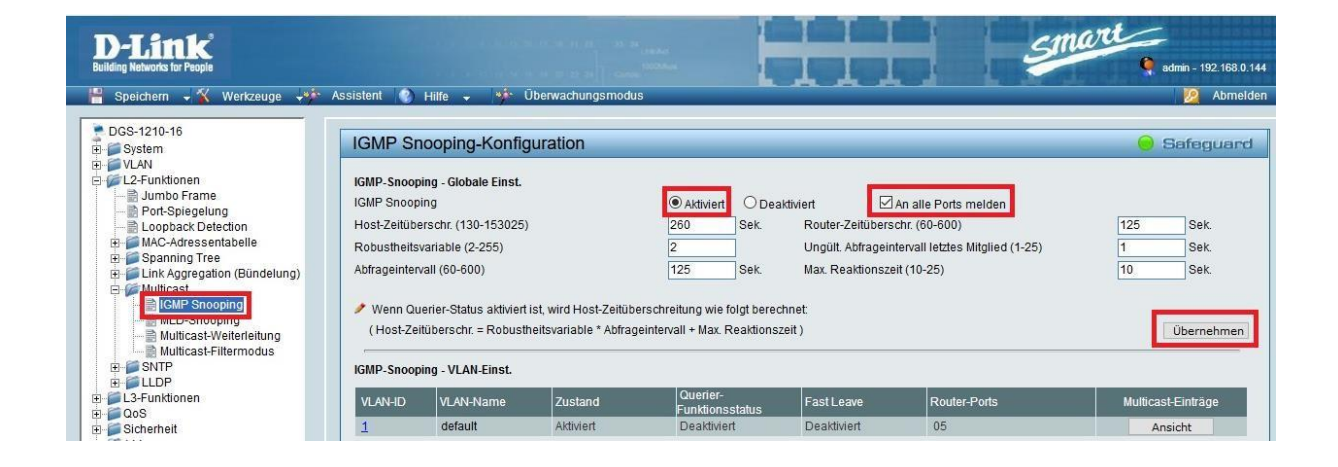

4. Wählen Sie links das Menü **Multicast-Filtermodus** aus.

Bei **Filterungs-Modus** wählen Sie **Nicht regist. Grupp. weiterleit.** aus und klicken Sie auf **übernehmen**.

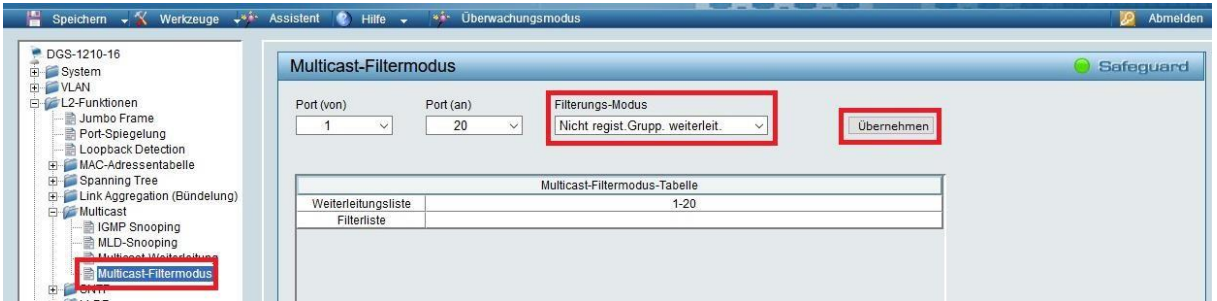

5. Die vorgenommenen Einstellungen sind nun bereits aktiv. Damit sie auch nach einem Neustart des Switches weiterhin bestehen, speichern Sie abschließend die Einstellungen.

Klicken Sie dazu oben-links auf **Speichern** und dann auf **Konfiguration**  speichern. Belassen Sie die config\_id 1 und klicken auf "Guardar config."

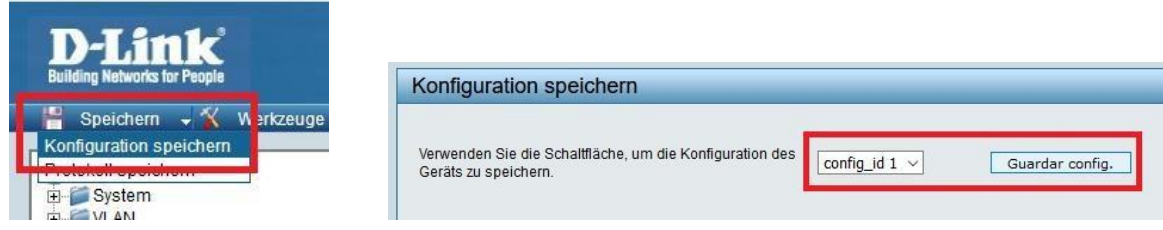

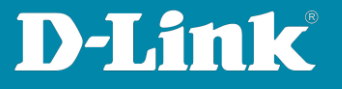

6. Klicken Sie abschließend auf den Knopf **Weiter** um in die Konfigurationsoberfläche zurückzukehren.

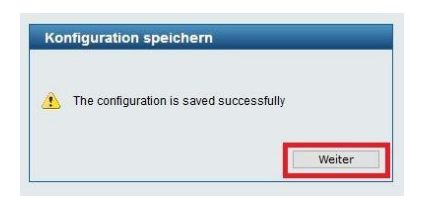

## **FAQ:**

**Frage:** Wozu muss ich diese Einstellungen vornehmen?

**Antwort:** Durch diese Einstellungen wird vermieden, dass IGMP Multicast Datenpakete vom Switch auf alle seine LAN-Ports gesendet werden, an dem ein Gerät angeschlossen ist und ein Link ist. Die Link-LEDs von eigentlich unbeteiligten LAN-Geräten flackern dann schnell.

Dies erzeugt unnötigen Datenverkehr und je nach Größe des Netzwerks kann, das die Geschwindigkeit des Netzwerks schon deutlich reduzieren.